## USING BRIDGEIT TO SUMMARIZE DATA FOR THE 2016 OSHPD REPORT

Redwood Community Health Coalition Presentation to the Data Group February 16, 2017 By Ben Fouts, Informatics

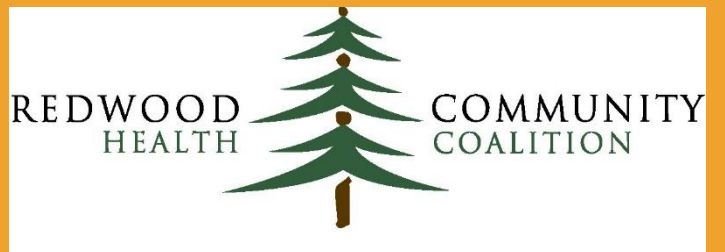

Serving Sonoma, Napa, Marin & Yolo Counties

#### Agenda

- 1. Resources available to help prepare the OSHPD report
- 2. Comparison of the OSHPD and UDS reports
- 3. Using the correct BridgeIT reports
- 4. Mapping staff who have encounters or contacts
- 5. Mapping payment source (insurance)
- 6. Data "cleaning"
- 7. BridgeIT reports for each OSHPD section

# SUPPORTING DOCUMENTS AND RESOURCES

2016 OSHPD Report

### RCHC IHIT Portal OSHPD Contents

- /Committee-CLINICAL/Reporting/2016 OSHPD Report
- 1. 2016 OSPHD Instructions (from the State website)
- 2. 2016 OSHPD Forms (from the State website)
- 3. Slideshow from this presentation
- 4. Recording of this presentation
- 5. Heckman 2016 BridgeIt instructions

/Committee-CLINICAL/Reporting/2015 OSHPD Report

1. The 2015 OSHPD-UDS Crosswalk file

#### 2016 Instructions Are Now Online

http://www.oshpd.ca.gov/HID/ALIRTS/FormsUserGuides.html

#### **ALIRTS User Guides, Forms and Instructions**

The Registration and Login Quick Reference Guide is for facilities registering their facility to use ALIRTS for the first time.

The ALIRTS User Guide has information on how to register with ALIRTS; setup additional report preparer user accounts; login and start a report; complete a new report; validate and submit the entire report; and revise a submitted report.

The ALIRTS website has been experiencing compatibility issues with Internet Explorer 11. Please follow the Internet Explorer 11 Compatibility Issue Fix guide to resolve the issue.

For information on the data products produced from the reports, please visit the Healthcare Information Restaured Genter.

Please select a facility type: Primary Care & Specialty Clinics Forms and Instructions

#### Download Reporting Forms and Instructions fro OSHPD Website

Primary Care Clinics Forms and Instructions

**Forms and Instructions Download** 

● 2016 Reporting Forms.pdf 100kb, Instructions.pdf 288kb

### OSHPD vs UDS: How they are *similar*

- Sections on patient demographics, visits by staffing category, counts of selected diagnoses and procedures, and finances
- **Transition to ICD-10 codes in the diagnosis section**
- UDS Encounter Review used as the main table that defines patients and visits
- Validation for the UDS also helps the OSHPD report

### OSHPD vs UDS: How they are *Different*

- OSHPD has no clinical outcomes
- **The sections that report diagnoses and services rendered use** different codes. Additionally, on the OSHPD, only the principal diagnosis or the principal procedure code is used
- Staff categories in OSHPD Section 2 different than on UDS Table 5
- Insurance categories in OSHPD Sections 3 and 6 different than on UDS Tables 4 and 9D
- Bridgelt OSHPD: to count as an encounter (or as a patient with an encounter), a claim had to be made

# OSHPD BRIDGEIT REPORTS

2016 OSHPD Reporting

#### BridgeIt OSHPD Reports

- Some of the OSHPD reports rely on the UDS Claims and Encounters report and the UDS Encounter Review report
- So, hopefully you have the most recent versions of these reports and have completed the mapping in your BridgeIT UDS Mapping Database

#### BridgeIt OSHPD Reports

If you do not have the most recent version, you may get a message like this when you first click on it in your Toolbox:

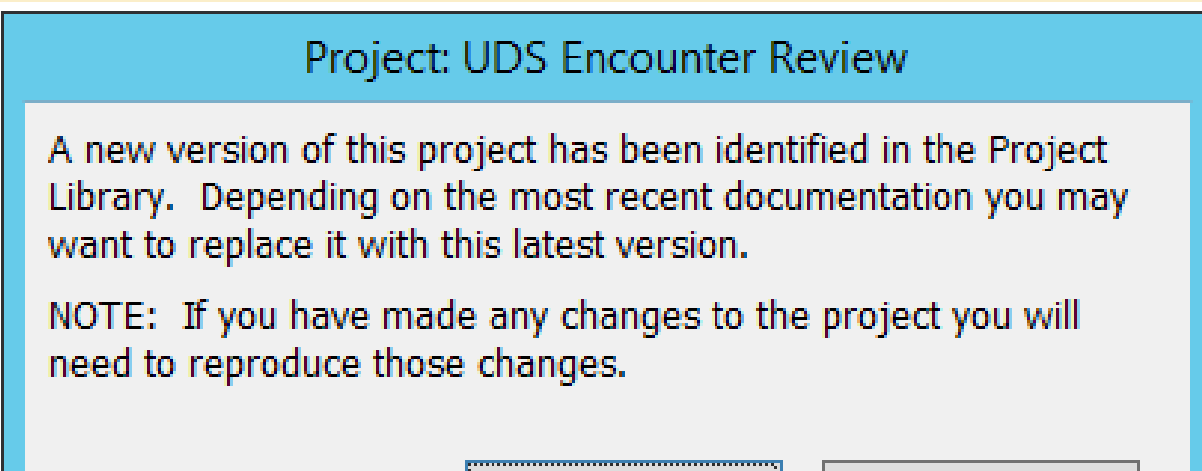

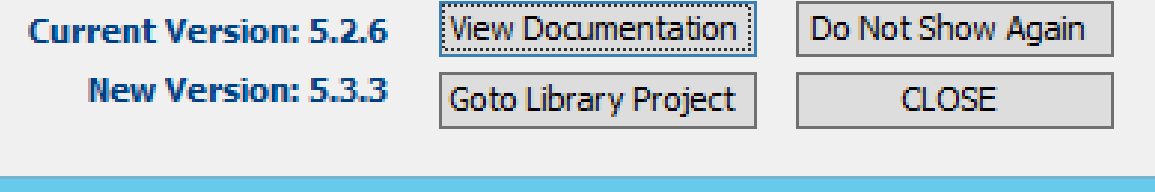

## Import OSHPD BridgeIt Reports From **Warehouse**

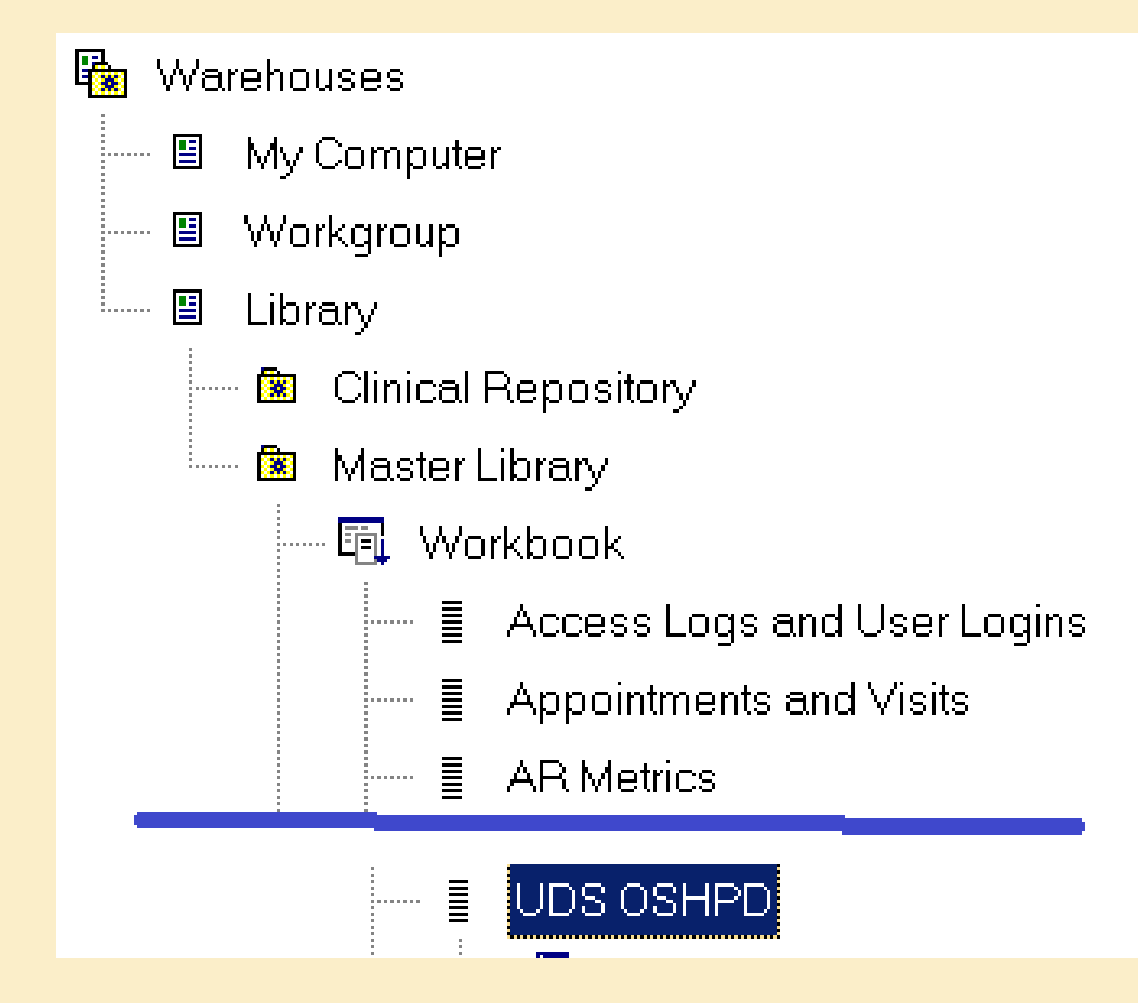

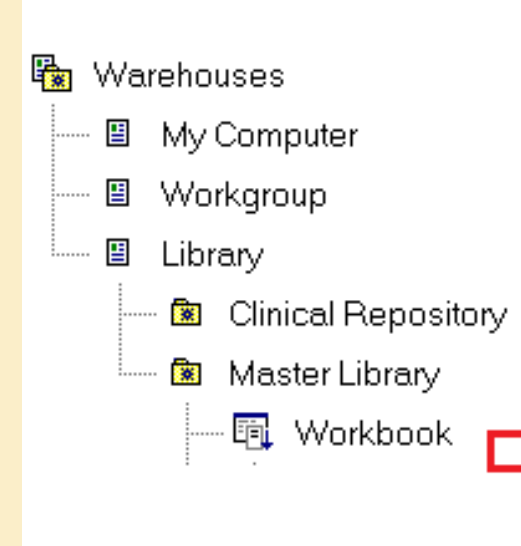

UDS OSHPD

l

- 唱 1 OSHPD Claims Created missing Primary Assessment code
- 唱 1\_0SHPD Claims missing Primary CPT Code
- 唱 1\_OSHPD\_Insurance Mapping
- 唱 1\_OSHPD\_Provider and Resource Mapping
- 唱 OSHPD Sec 2 Encounters by Primary Care Provider and Contacts
- 唱 OSHPD Sec 2 Encounters by Primary Care Provider and Contacts CHK  $\times$
- 唱 OSHPD Sec 2 Lang and Section 3 Patient Demographics
- 悍 OSHPD Sec 2 Lang and Section 3 Patient Demographics CHK  $\times$
- OSHPD Section 3 CHDP Assessments 卓
- 唱 OSHPD Section 3 Episodic Programs
- 唱 OSHPD Section 3 Episodic Programs CHK X
- 唱 OSHPD Section 4 Principal Diagnosis
- $\equiv$  OSHPD Section 4 Principal Diagnosis CHK  $\times$
- 唱 OSHPD Section 5 Principal Services
- 唱 OSHPD Section 5 Principal Services CHK X
- **悍 OSHPD Section 5 Selected Services**
- 唱 OSHPD Section 5 Selected Services CHK X
- 唱 OSHPD Section 6 Contractual Adjustments
- 唱 OSHPD Section 6 Encounters and Gross Revenue
- 唱 OSHPD Section 6 Encounters and Gross Revenue CHK X
- 唱 OSHPD Section 6 Non Contractual Adjustments

#### Check Versions of Reports in BridgeIT

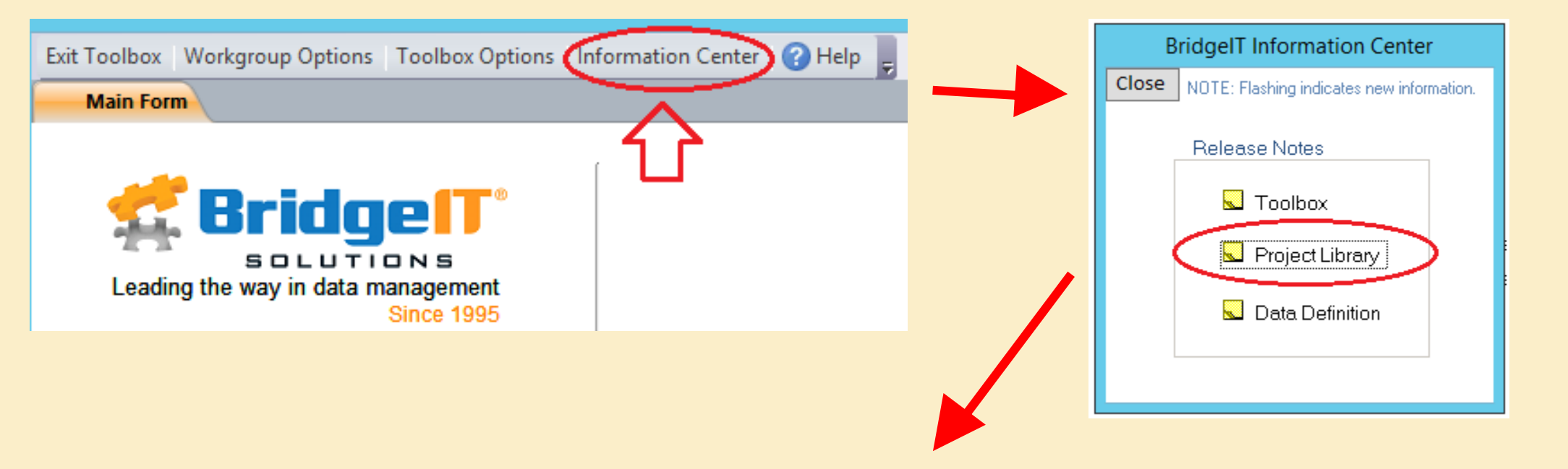

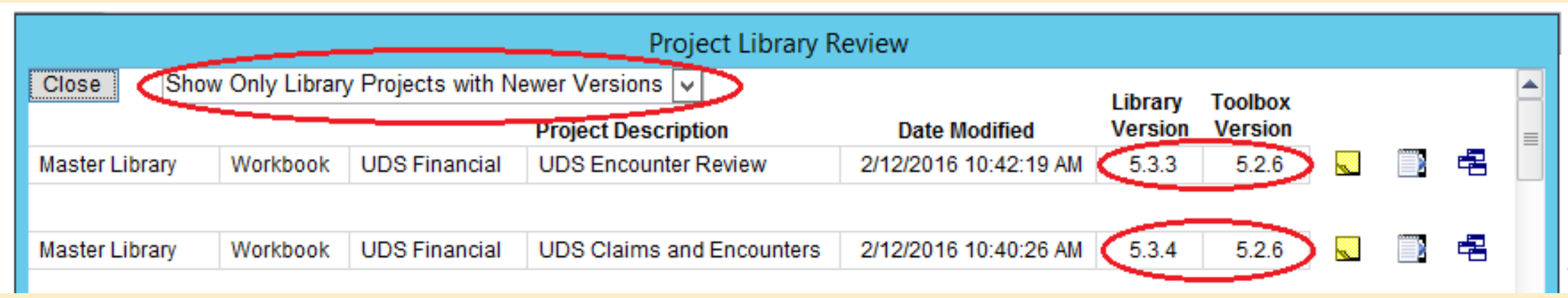

#### Run the "UDS" Reports First

#### ■ This is the same procedure as when you were obtaining the UDS data

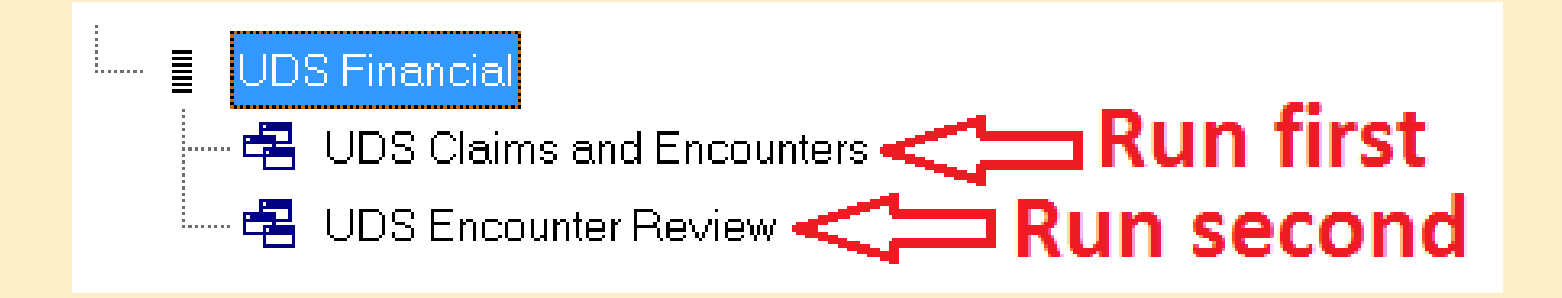

#### If you do not run those reports first, you may get an error like this:

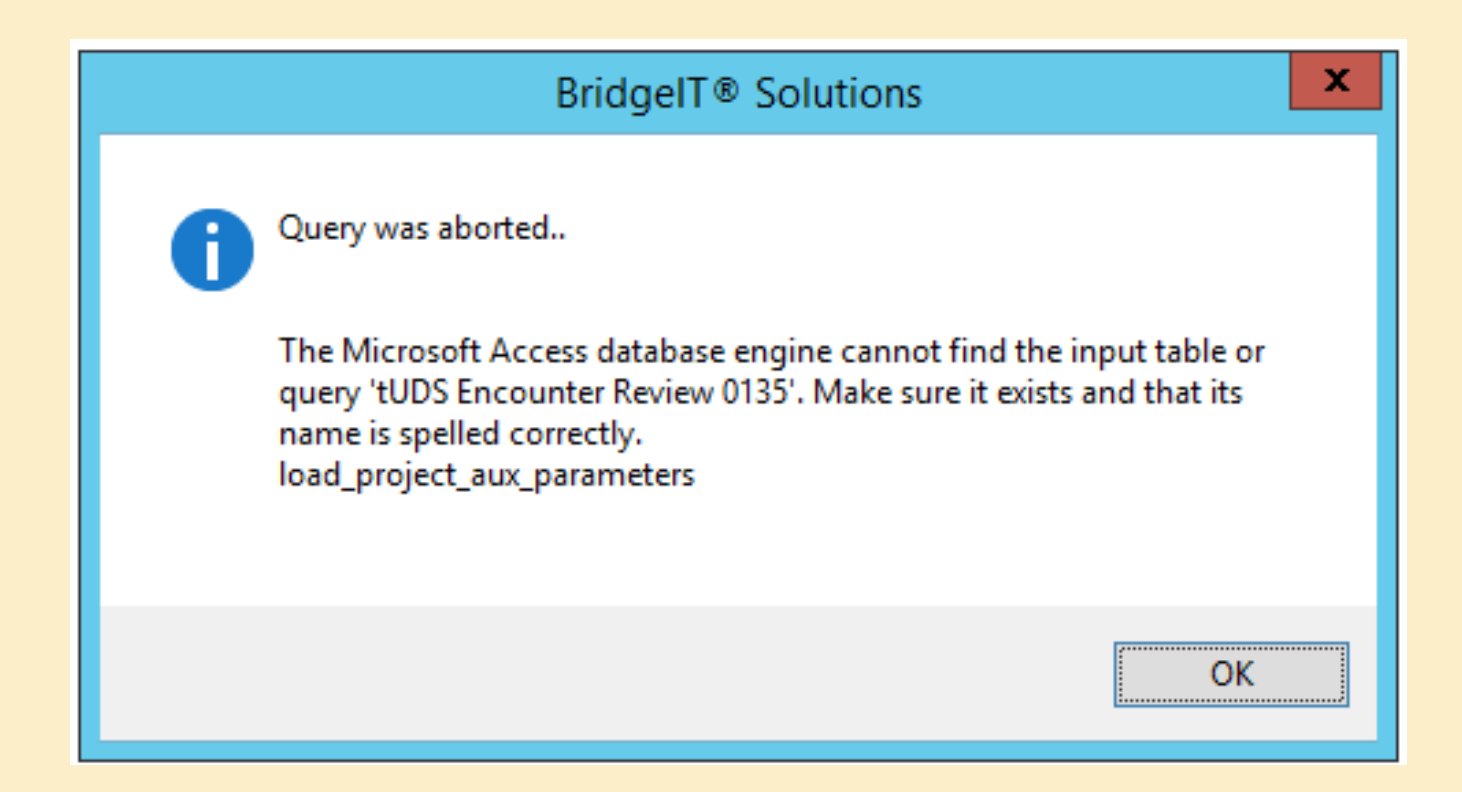

# MAPPING PROVIDERS AND INSURANCE

Mapping Performed in eCW and is Different Than for the UDS

#### OSHPD Mapping

#### 2 things that need to be mapped:

1. Staff who have encounters or contacts (Section 2)

#### 2. Payment source (Section 6)

"Mapping" = decide on appropriate category + enter category into specific location in eCW

#### **CLINIC SERVICES**

#### ANNUAL UTILIZATION REPORT OF PRIMARY CARE CLINICS 2015

**SECTION 2 (continued)** 

OSHPD FACILITY ID #

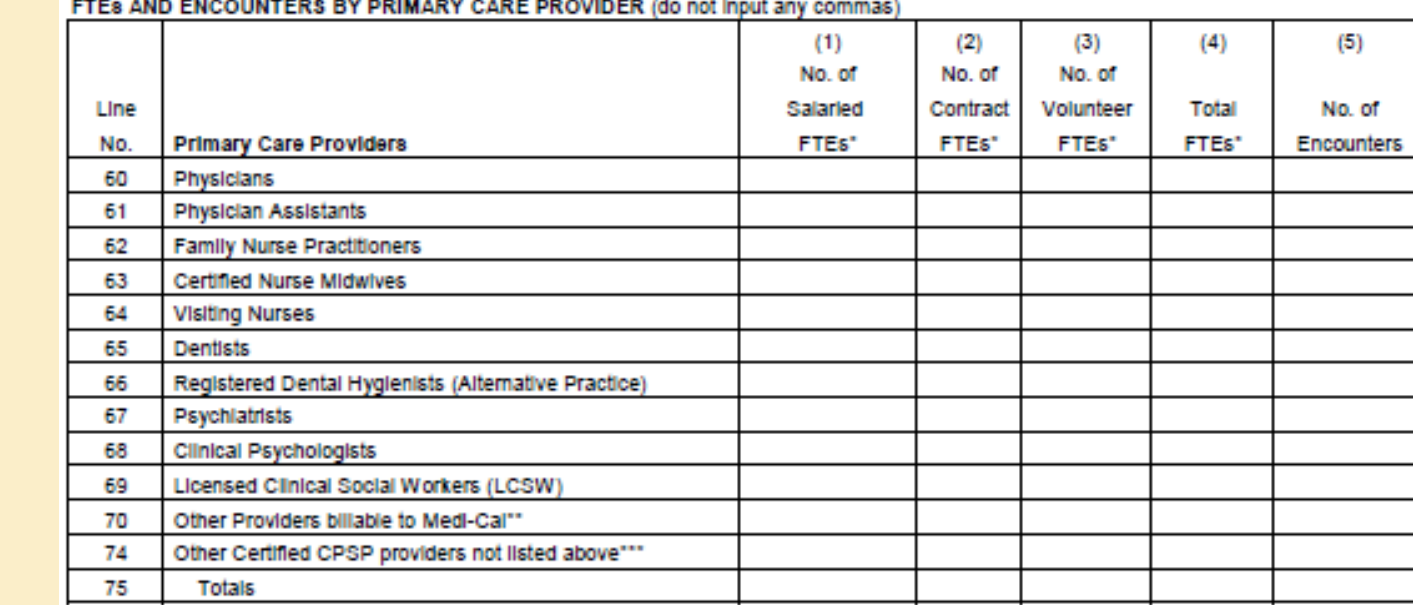

#### FTES AND CONTACTS BY CLINICAL SUPPORT STAFF (do not input any commas)

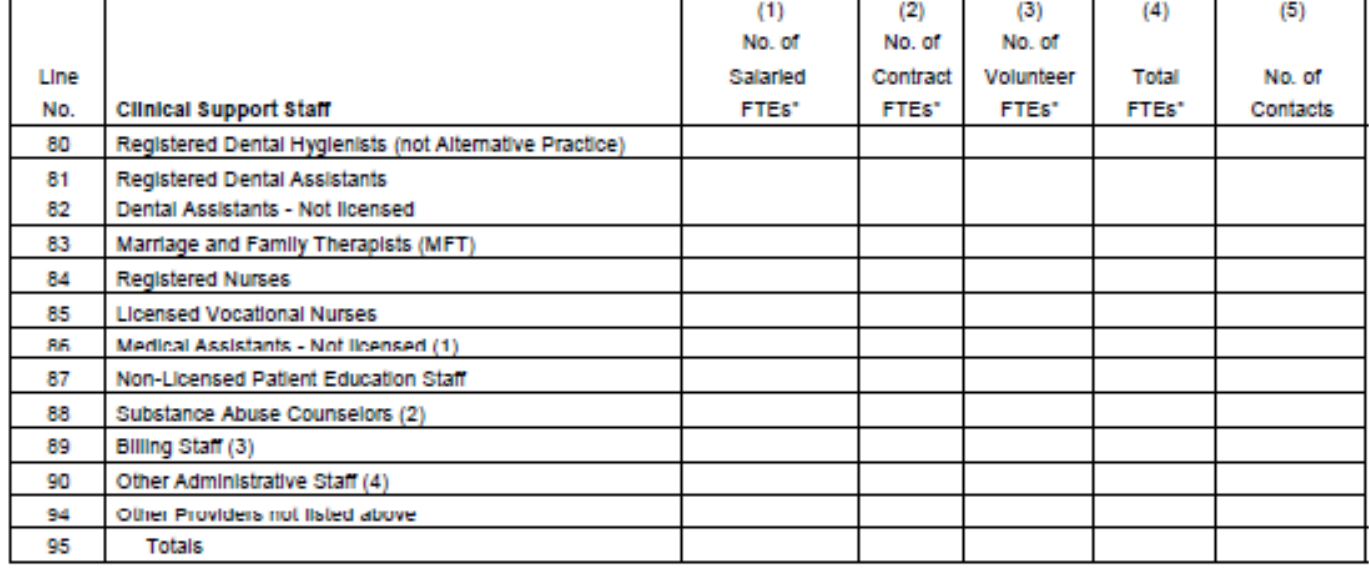

## Staff Types

## Mapping Staff Types

Three types of staff in eCW (see Section 2 table)

- 1. Providers (billable "Encounters")
- 2. Resources with Staff profiles (can have a schedule and see patients, but not billable encounters – "Contact only")
- 3. Ad Hoc Resources (can have a schedule and see patients, but not billable encounters – "Contact only")

These Must be mapped in different ways because their administrative records have different fields in eCW

See pages 4 and 5 of Stephanie's OSHPD instructions

## Mapping Staff Types in eCW

#### **Providers**

Use field for Social Security Number in their administrative record

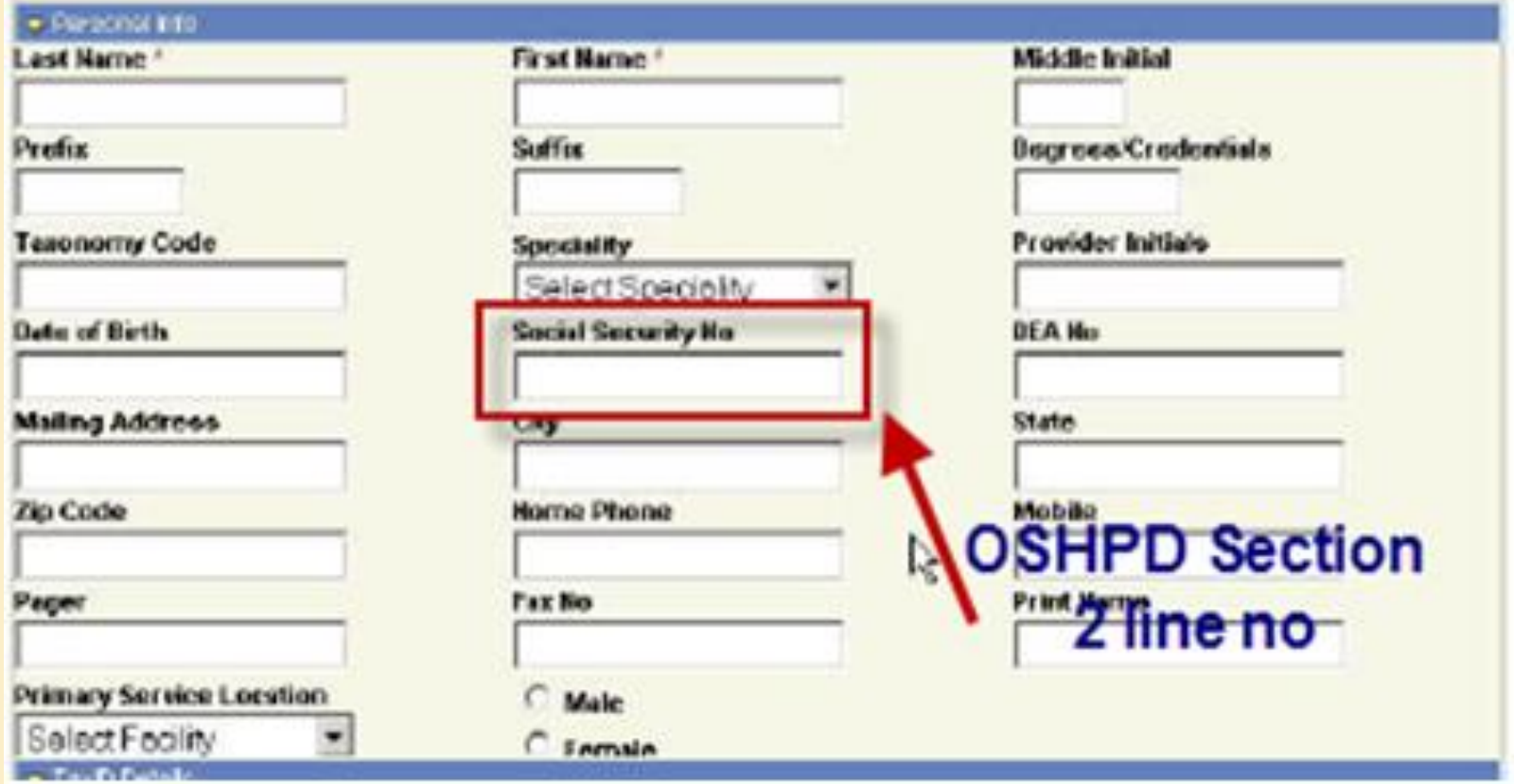

## Mapping Staff Types in eCW

Resources with staff profiles

Use field for Social Security Number in their administrative record

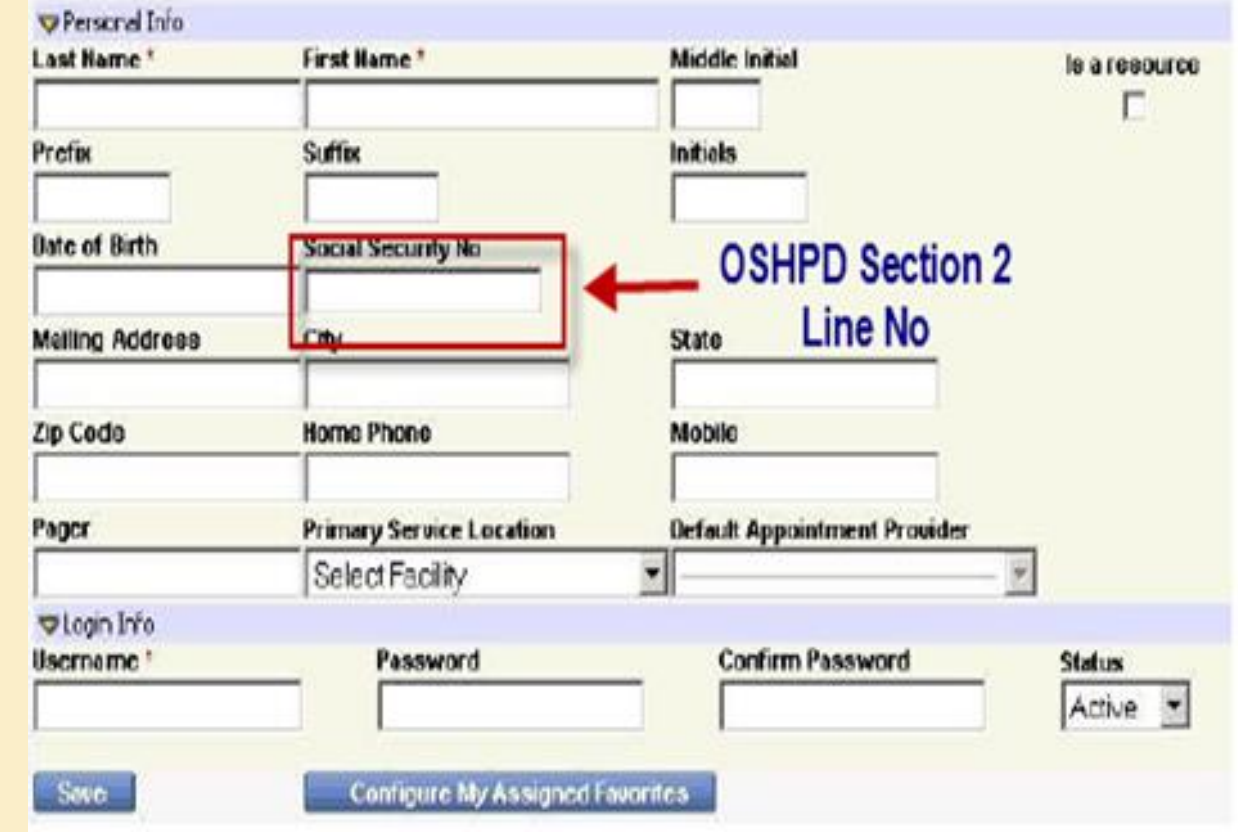

## Mapping Staff Types in eCW

Resources without staff profiles (Ad Hoc Resources)

#### ■ Use field for Resource Code

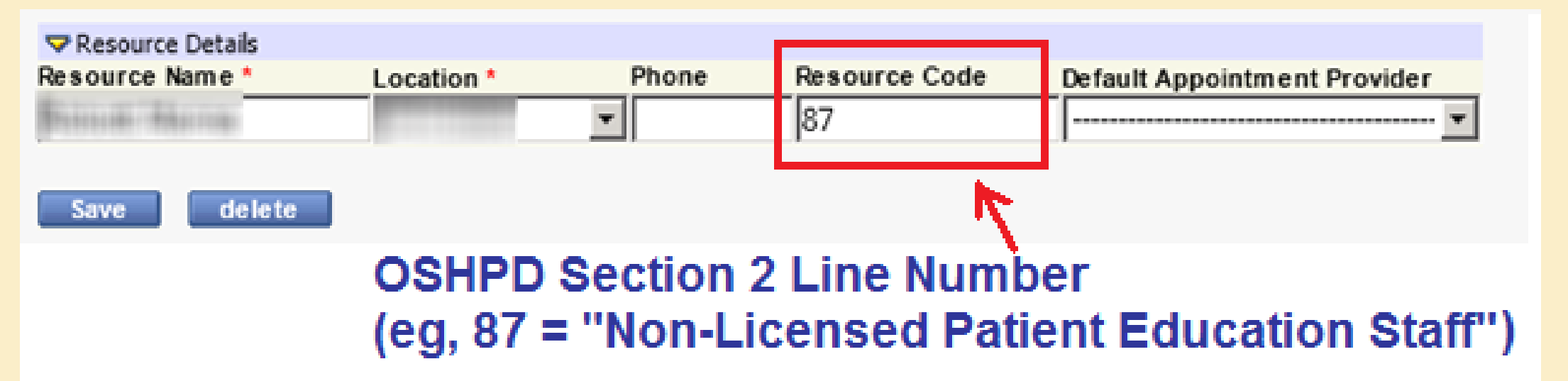

■ If the same staff member has data in both fields, the SSN is preferred

### Tips for Mapping Staff Types

- Map the actual line number of the applicable Section 2 table
- For example, Physicians = "60"
- Some mapping might already exist in your system. Check to make sure it is correct.
- **The OSHPD instructions describe the staff types**
- The 2015 "Crosswalk" file can be used as a general guideline

### Provider Mapping Report

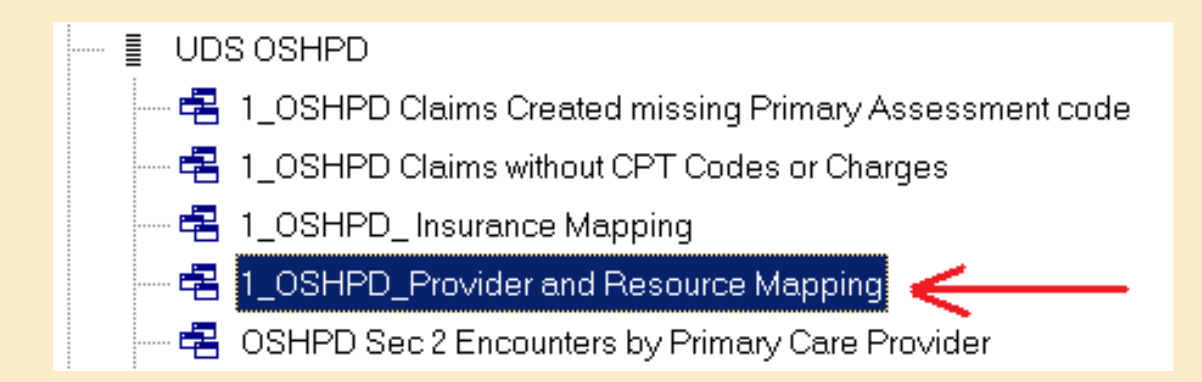

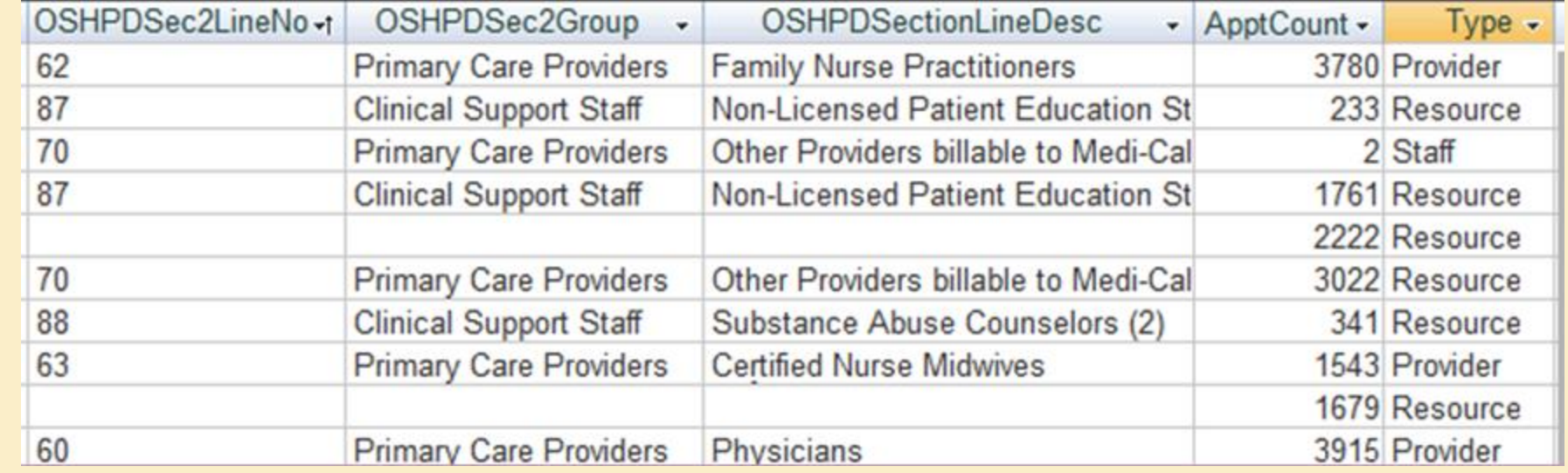

## Provider Mapping Report

IF you have not completed the mapping, Suggested use:

- Copy unfiltered results to Excel
- Sort by UDS Table line (hint: scan names/ credentials/ specialty to make sure UDS mapping is correct!)
- Use "Crosswalk" as starting point for assigning OSHPD line numbers

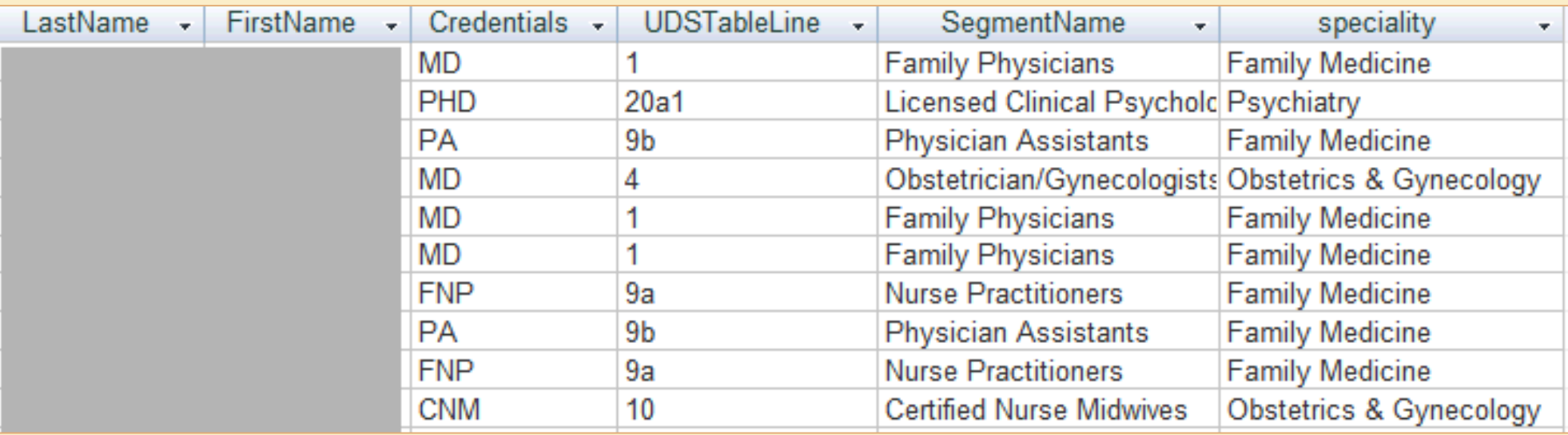

#### The "Crosswalk" File: Staff Tab

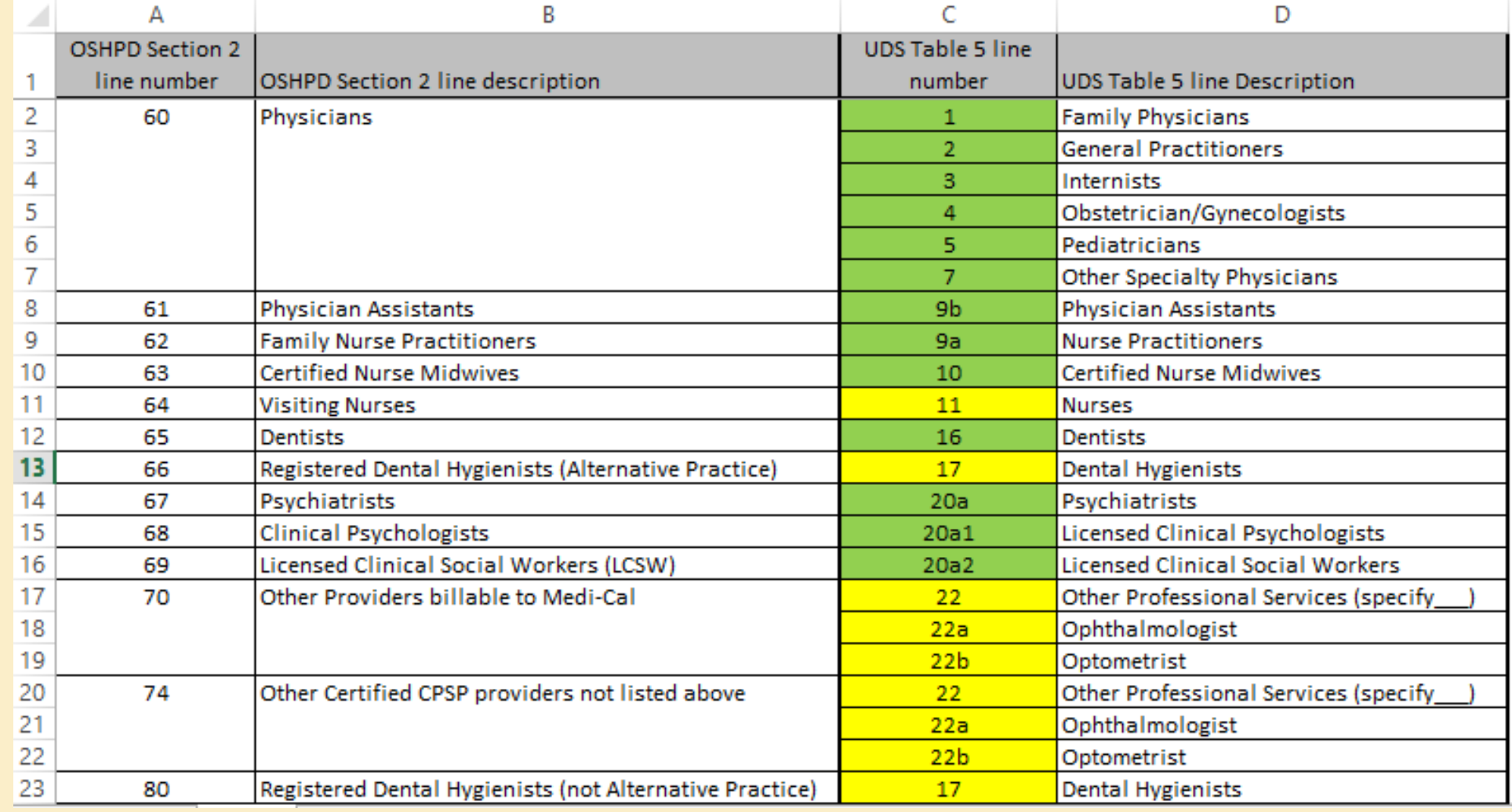

Safe to assume all staff will go on this OSHPD line Staff may be split into more than one OSHPD line

#### Payment Sources

#### **REVENUE AND UTILIZATION BY PAYER SECTION 6**

#### ANNUAL UTILIZATION REPORT OF PRIMARY CARE CLINICS 2015

OSHPD FACILITY ID #

REVENUE AND UTILIZATION BY PAYMENT SOURCE (do not input any "\$" signs, commas or decimals, round up to whole dollar)

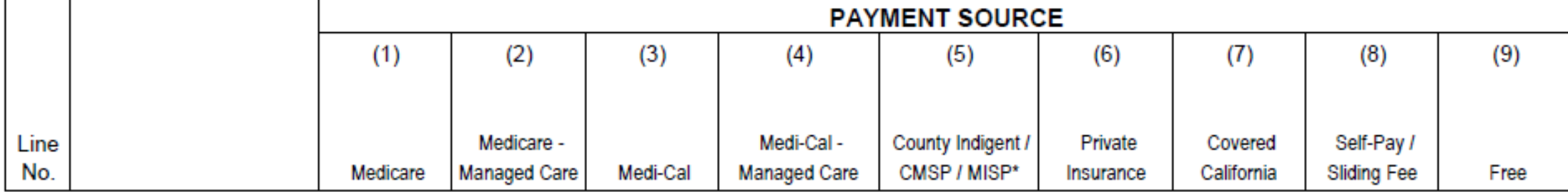

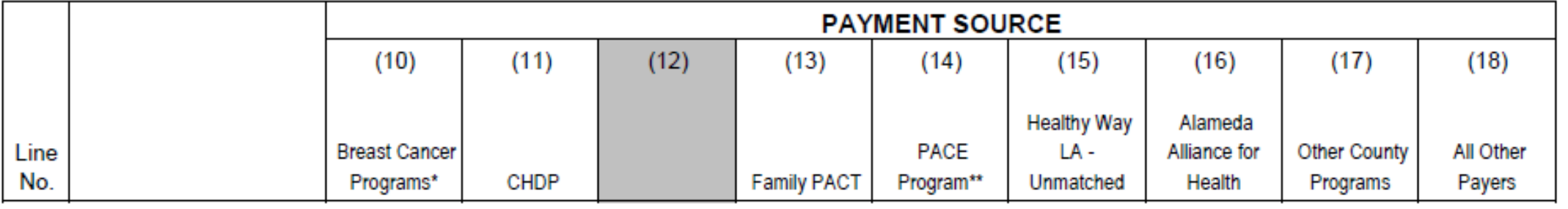

Section 6: number of encounters, revenue, adjustments, reconciliation, etc.

#### Mapping Payment Sources

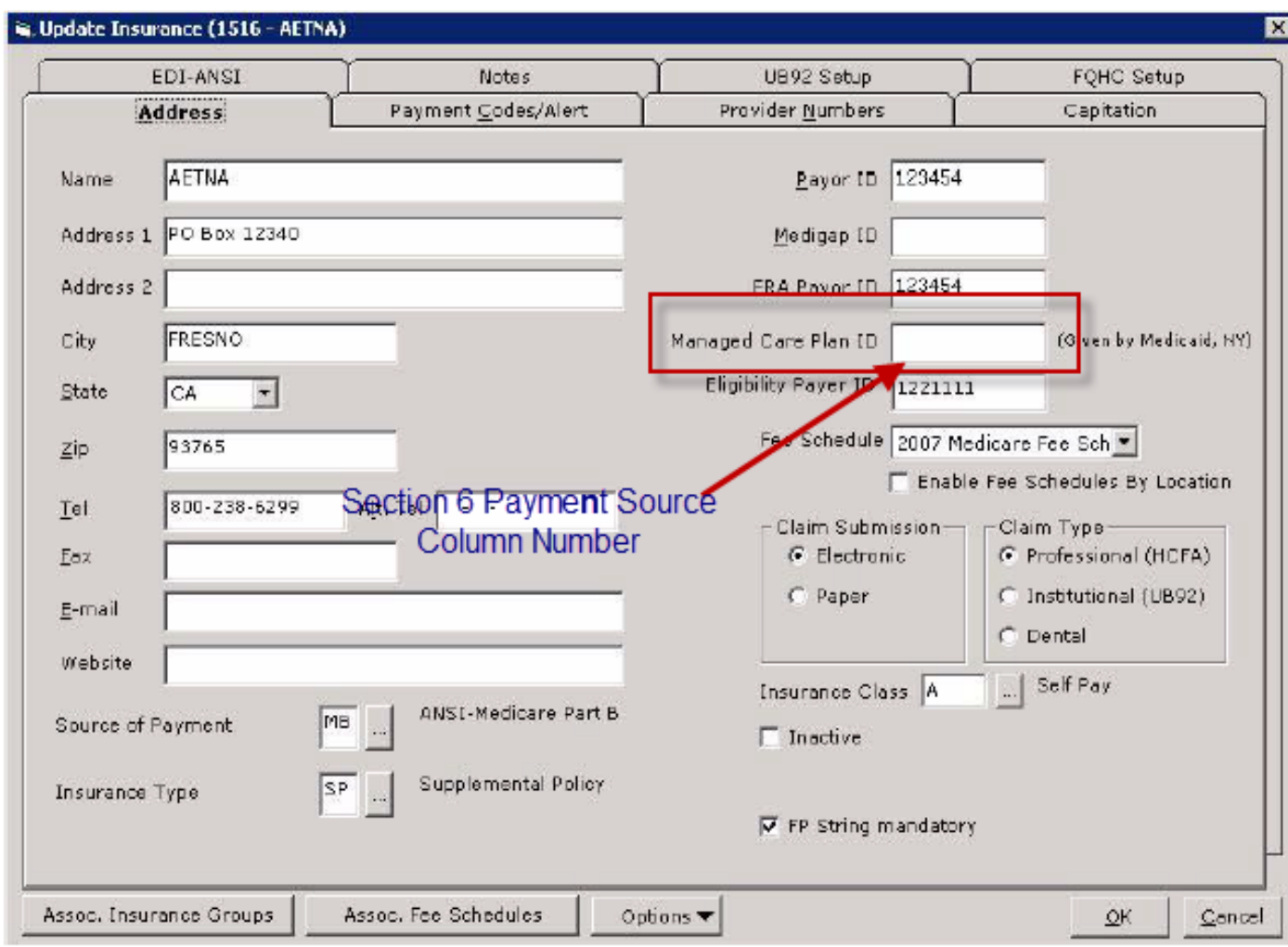

## Payment Sources: Section 2

■ Number of unduplicated patients by Payment Source is reported in Section 2:

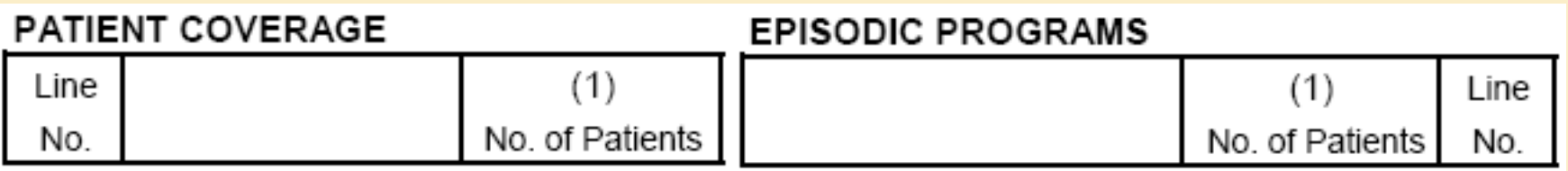

- Mapping is only done according to Section 6 line numbers
- Even though the line numbers are different between section 2 and 6, you can use the Section 6 Payment Source name to complete the Section 2 tables

#### How to map payment sources

- Map the actual column number of the applicable Section 6 table
- A leading zero must be used for single numbers
- For example, Private Insurance = "07"
- Read the OSHPD instructions for insurance definitions
- Crosswalk file can be used as a general guideline

### Insurance Mapping Report

#### 目 UDS OSHPD

唱 1\_OSHPD Claims Created missing Primary Assessment code

唱 1\_OSHPD Claims without CPT Codes or Charges

<mark>名</mark> 1\_OSHPD\_ Insurance Mapping

- 唱 1\_OSHPD\_Provider and Resource Mapping
- 唱 OSHPD Sec 2 Encounters by Primary Care Provider

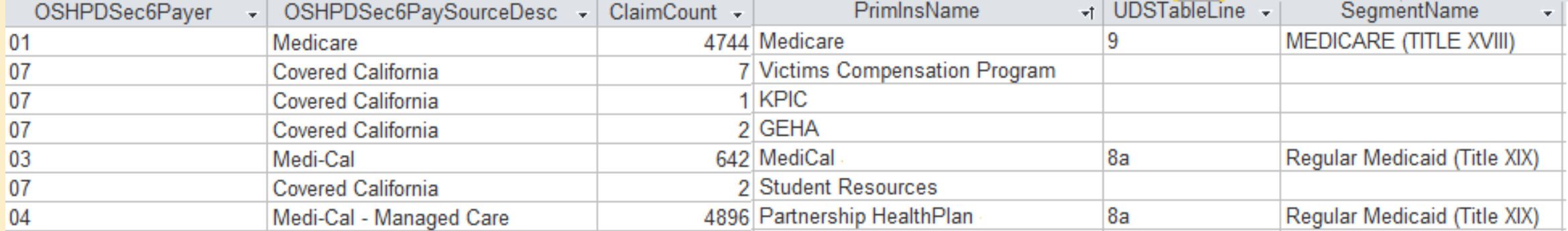

#### The "Crosswalk" File: Insurance tab

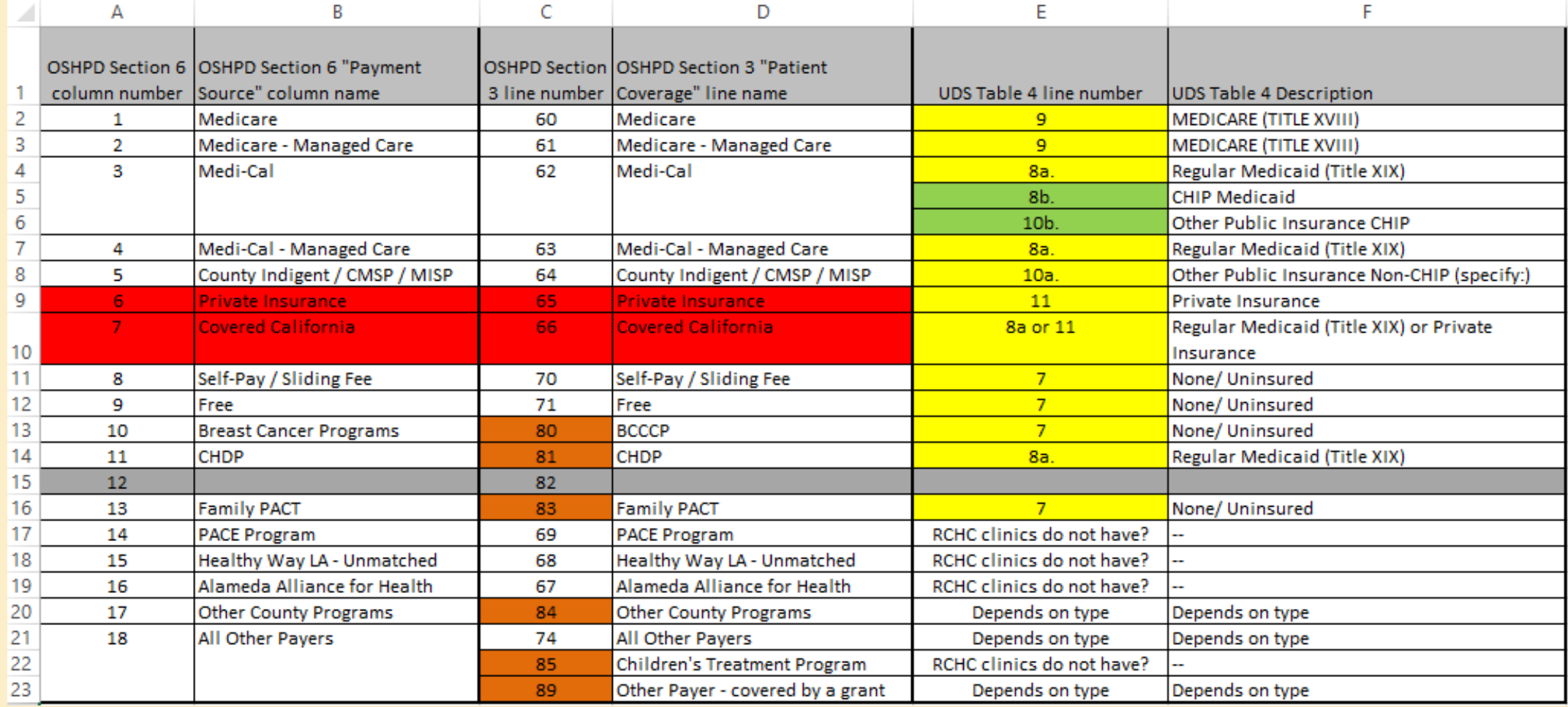

Safe to assume all UDS insurance names will go on this OSHPD line UDS insurance names may be split into more than one OSHPD line Not reported in 2015 (appears shaded on the OSHPD table)

Line is from EPISODIC PROGRAMS table of Section 3 New or changed column/row numbers in 2015

## Note on Covered California Insurance and the UDS Mapping

- All Covered California insurance is mapped to line "07" on the OSHPD
- However, some of these insurances might have been mapped to the "Private Insurance" or "Regular Medicaid (Title XIX)" on the UDS. Keep that in mind if using the crosswalk

#### Data Cleaning: UDS vs OSHPD

- The good news is that all of the data "cleaning" you did for the UDS will help with the OSHPD summary
- Two reports exist to help you identify any records without a principal diagnosis code or without a principal procedure code.
- A "principal" code is necessary for the tables in Sections 4 and 5
- For example, the instructions for Section 4 say: "Report the diagnosis (or symptom, condition, problem or complaint) as the main reason for the encounter. Do not report the secondary diagnosis(es). There should be one (and only one) principal diagnosis for each encounter."

#### BridgeIT Reports to Use

Records without a principal diagnosis code:

■ 1\_0SHPD Claims Created missing Primary Assessment code

Records without a principal procedure code:

■ 1\_OSHPD Claims missing Primary CPT Code

# BRIDGEIT REPORTS FOR EACH OSHPD SECTION

Which Reports to Use and How to Use Them

## BridgeIT Report List, By OSHPD Section

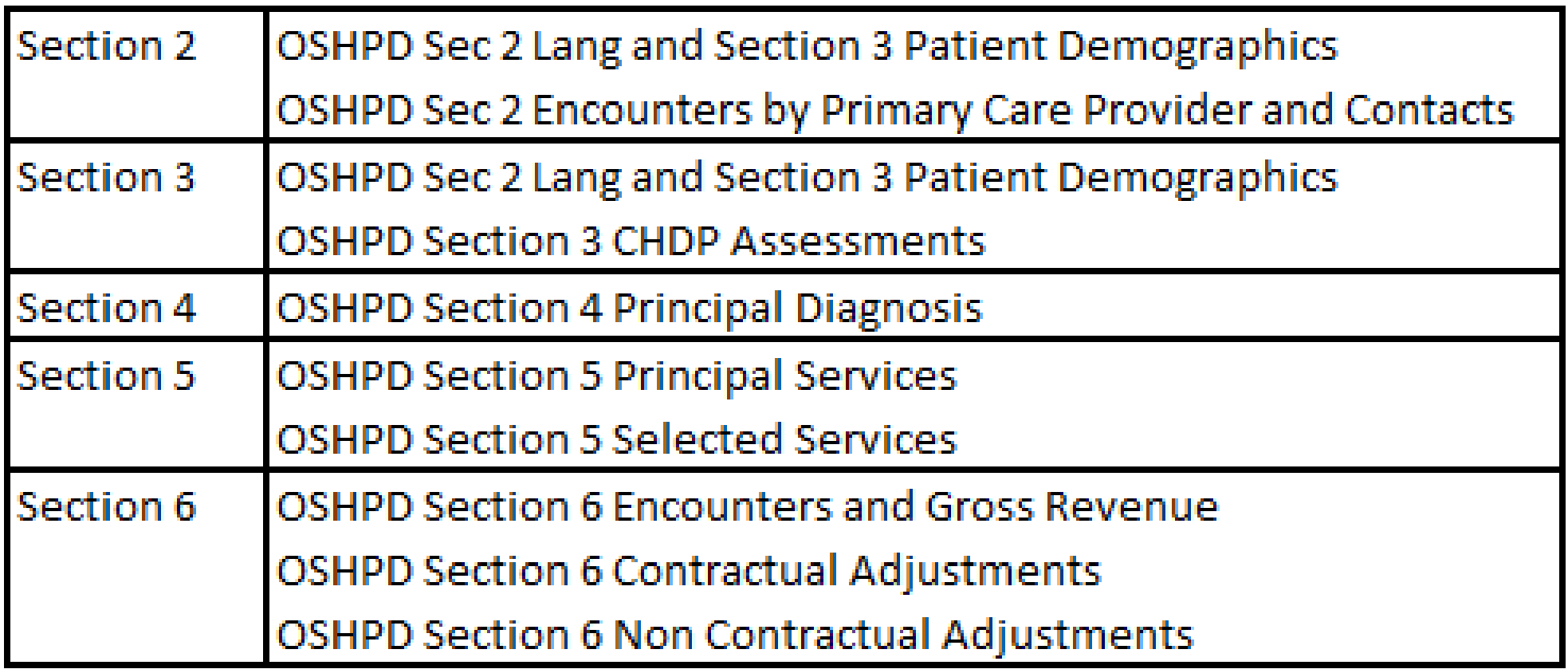

## Reporting by Facility

#### By default, the OSHPD reports are run by encounter facility:

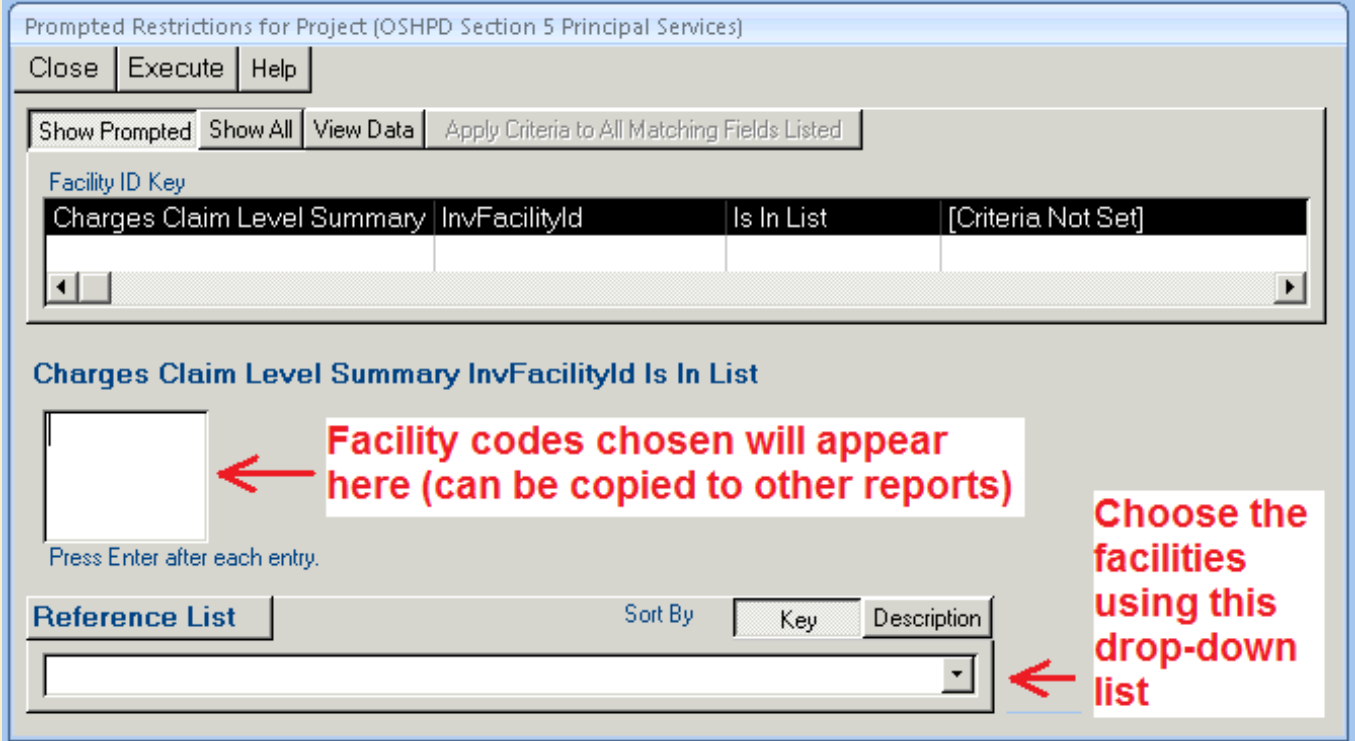

IMPORTANT: make a list of Facility Codes and use the SAME list for each report

## Removing the Facility Option

- If you do not need to run the report by facility, remove the facility criteria
- Right click on the "Charges Claim Level Summary" data source and choose "Edit Restrictions"

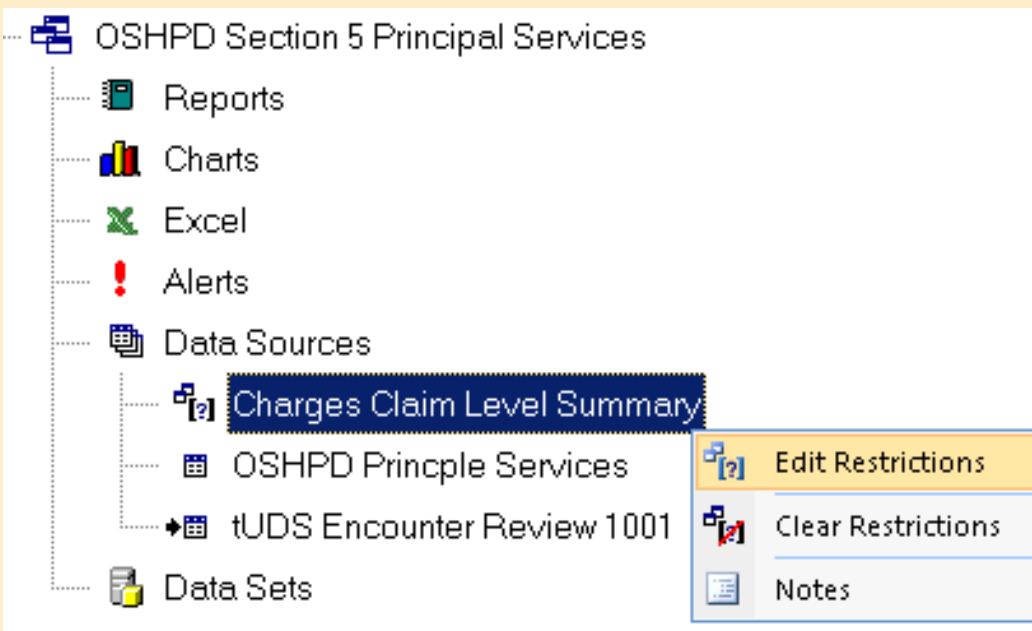

### Removing the Facility Option

#### Then, remove the prompt for the facility key field

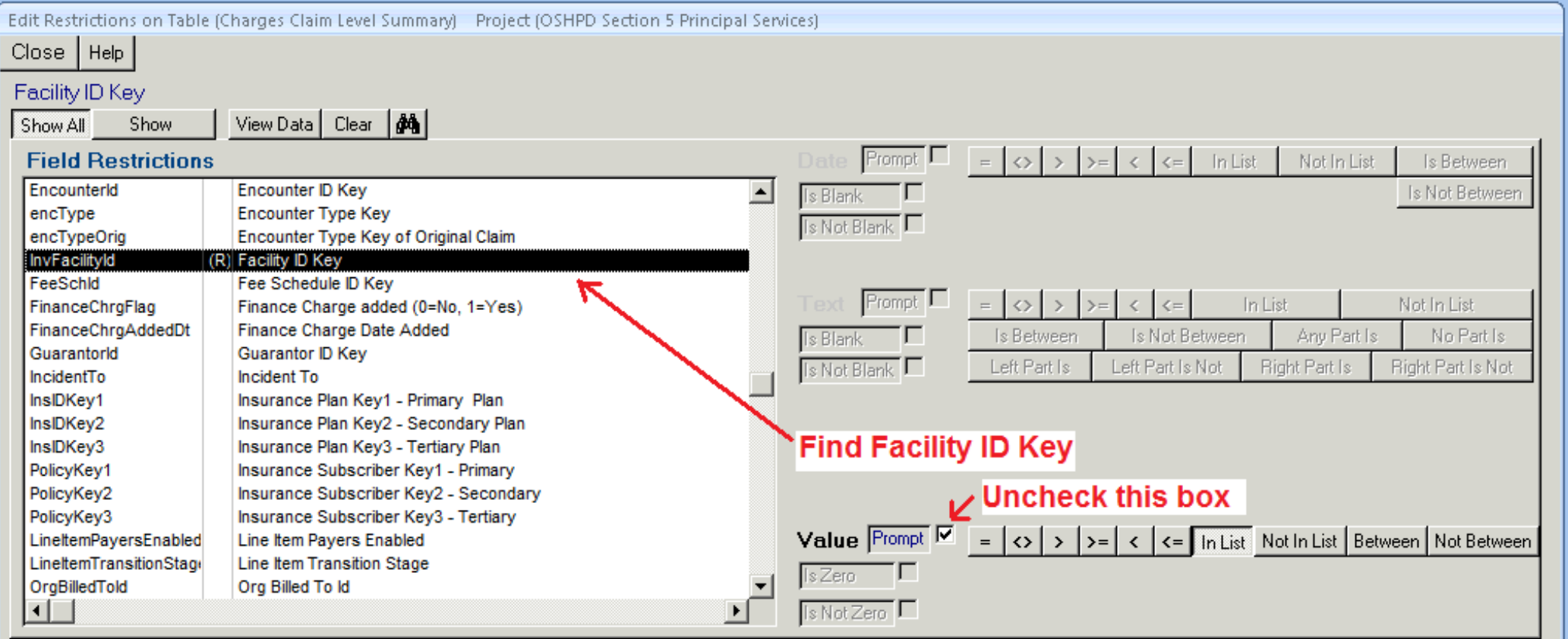

#### Agreement Among Some OSHPD Tables

- **Unduplicated Patient "Totals" must equal each other**
- Five tables in Section 3 Patient Demographics must equal each other. The table text says:

\* Totals for these tables must agree.

■ All are based on the BridgeIt report, UDS Encounter Review (records with a claim and with mapped providers)

#### Agreement Among Some OSHPD Tables

- Encounter "Totals" must equal each other in Sections 2, 4, 5, and 6
- From page 22 of the OSHPD instructions:

#### (Section 6)

The total number of encounters in line 1, column 19 must be equal to the total number of encounters in Encounters by Principal Diagnosis (section 4, line 25, column 1), Encounters by Primary Services (section 5, line 45, column 1), and FTE's and Encounters by Primary Care Provider (section 2, line 75, column 5). If the total number of encounters does not match in these sections, the ALIRTS application will not allow you to submit your report.

#### OSHPD Section 6 Encounters

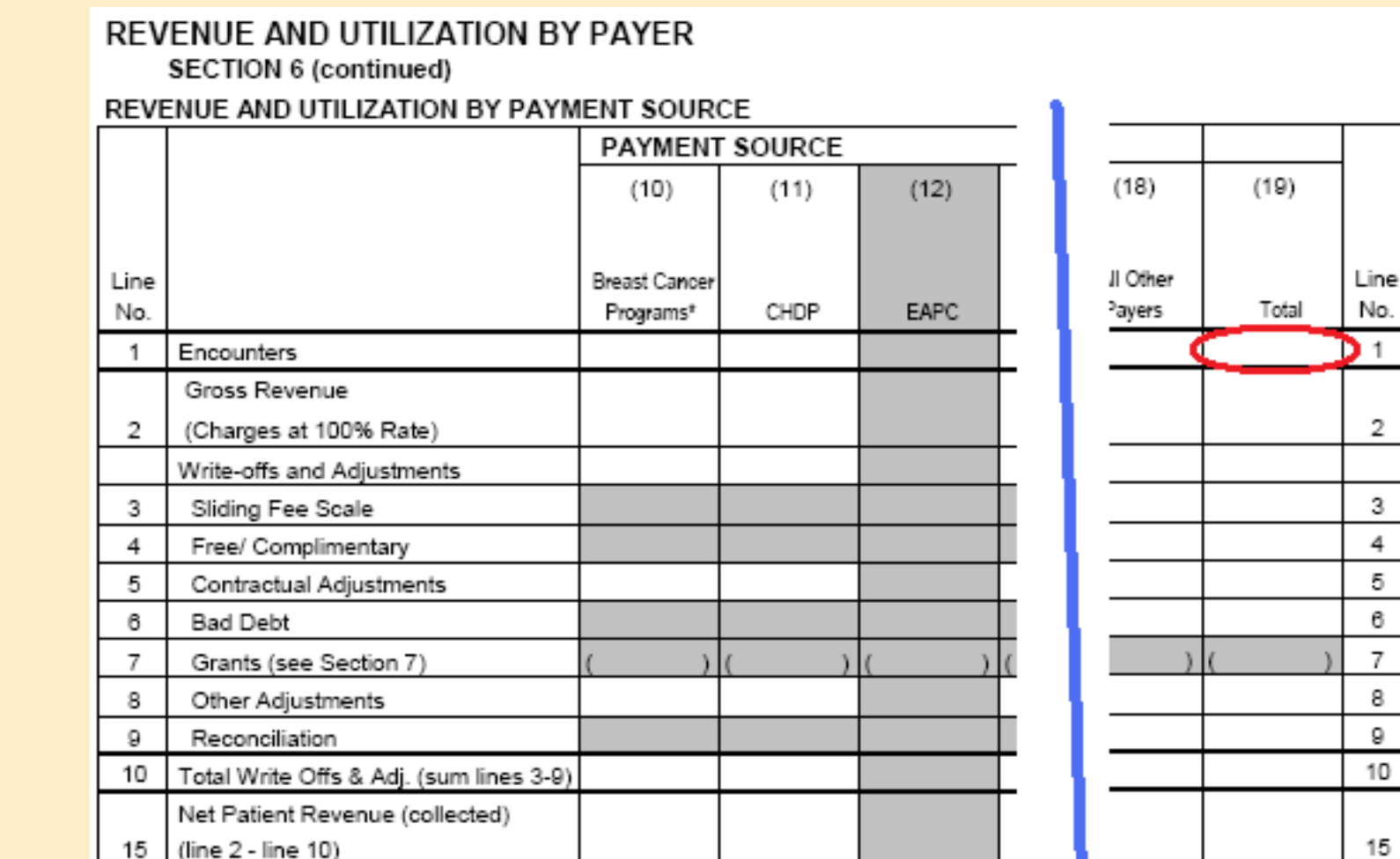

#### Section 6 Encounters = Sections 4 and = 5 Encounters

#### **SECTION 4**

#### ENCOUNTERS BY PRINCIPAL DIAGNOSIS

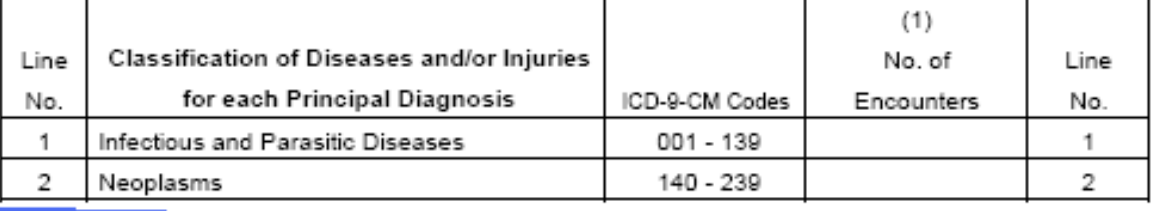

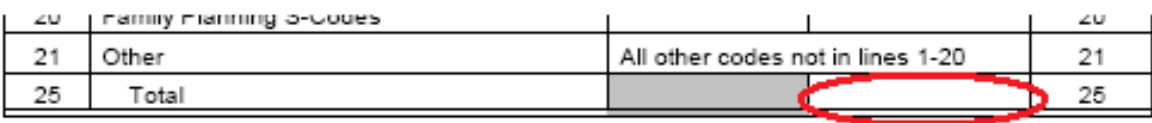

#### **SECTION 5**

#### **ENCOUNTERS BY PRINCIPAL SERVICE**

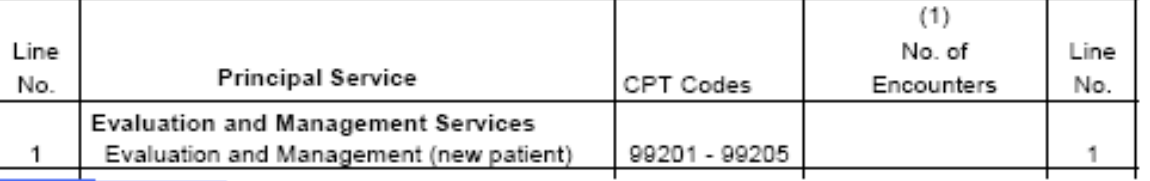

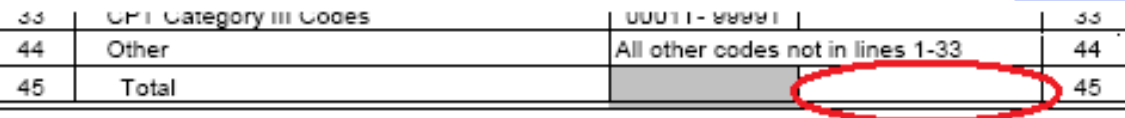

### Section 6 Encounters = Section 2 Encounters

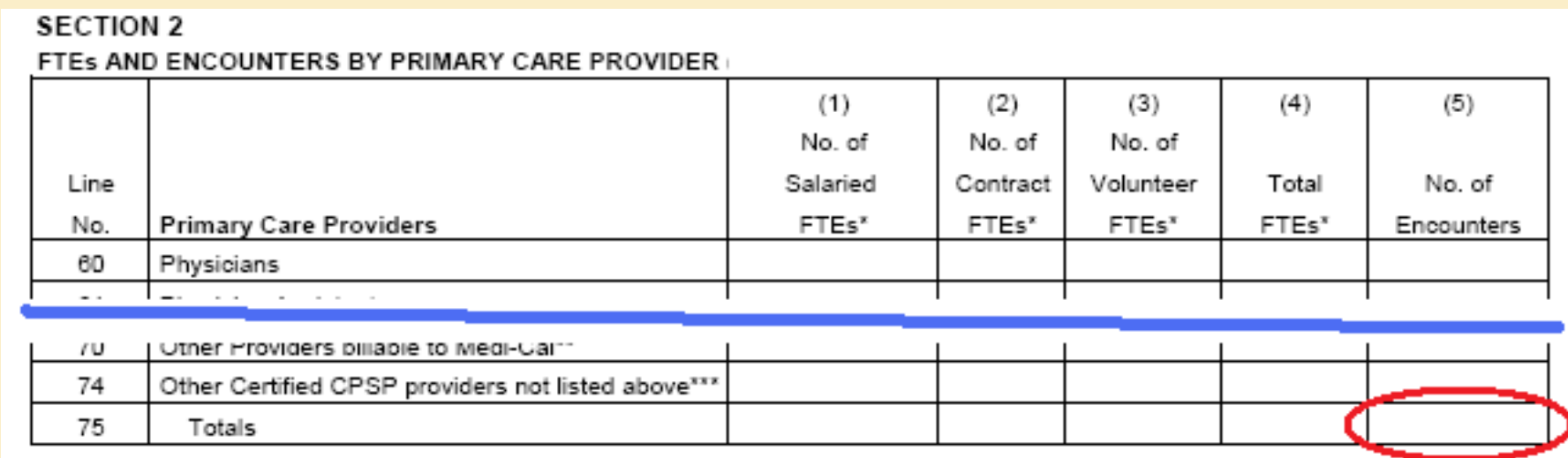

NOTE: this is line 75 from the table "FTEs AND ENCOUNTERS BY PRIMARY CARE PROVIDER" and does not include encounters from line 95 of the table "FTEs AND CONTACTS BY CLINICAL SUPPORT STAFF"

#### Note on Total Encounters

- Therefore, it seems like the OSHPD instructions want you to ignore (??) all the encounters in the Contacts by Clinical Support Staff table
- Some of these contacts may have claims and revenue associated with

them

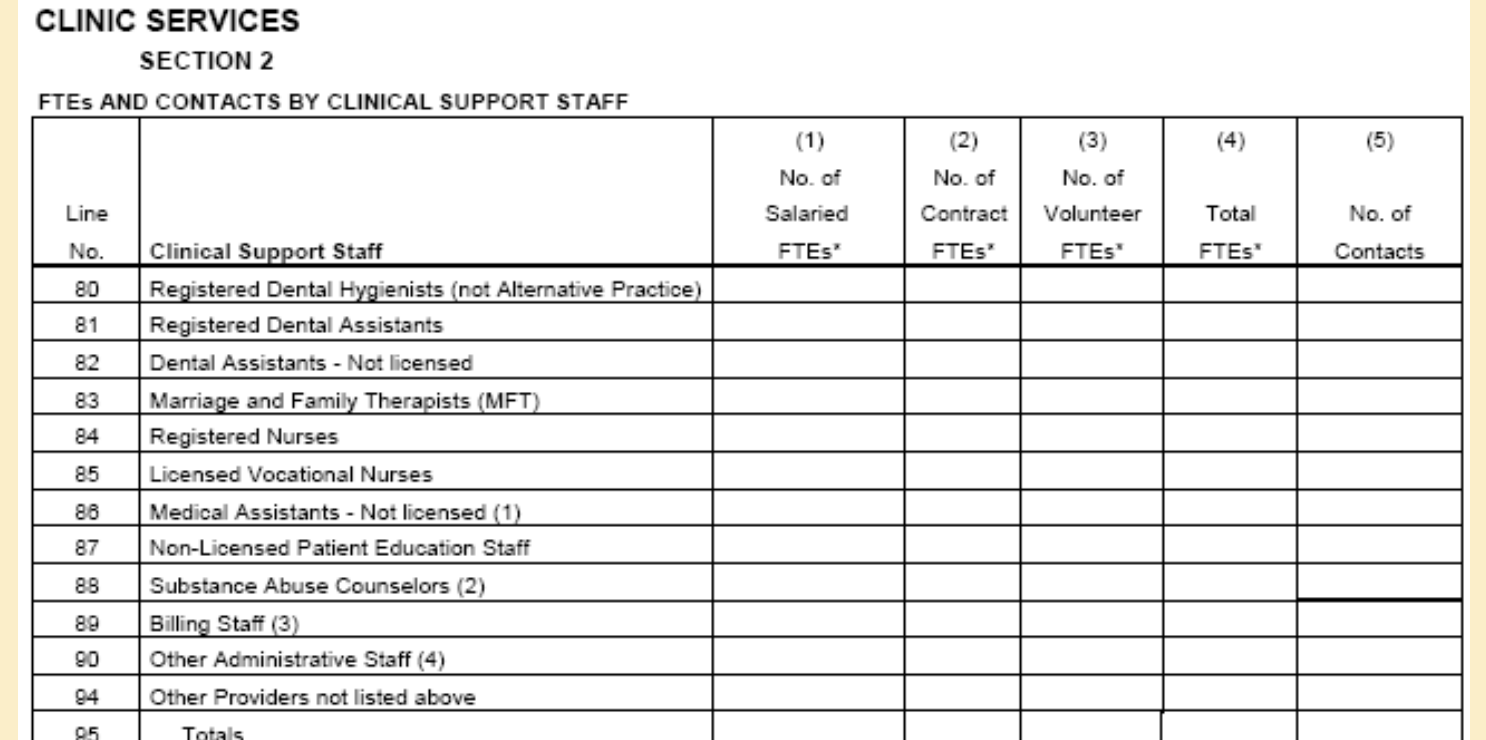

#### OSHPD Section 6 Encounters Report

So, when you run the report "OSHPD Section 6 Encs and Charges" filter for encounters associated with Primary Care Providers identified on lines 60 through 74 in the Section 2 table

#### **CLINIC SERVICES**

**SECTION 2 (continued)** FTEs AND ENCOUNTERS BY PRIMARY CARE PROVIDER

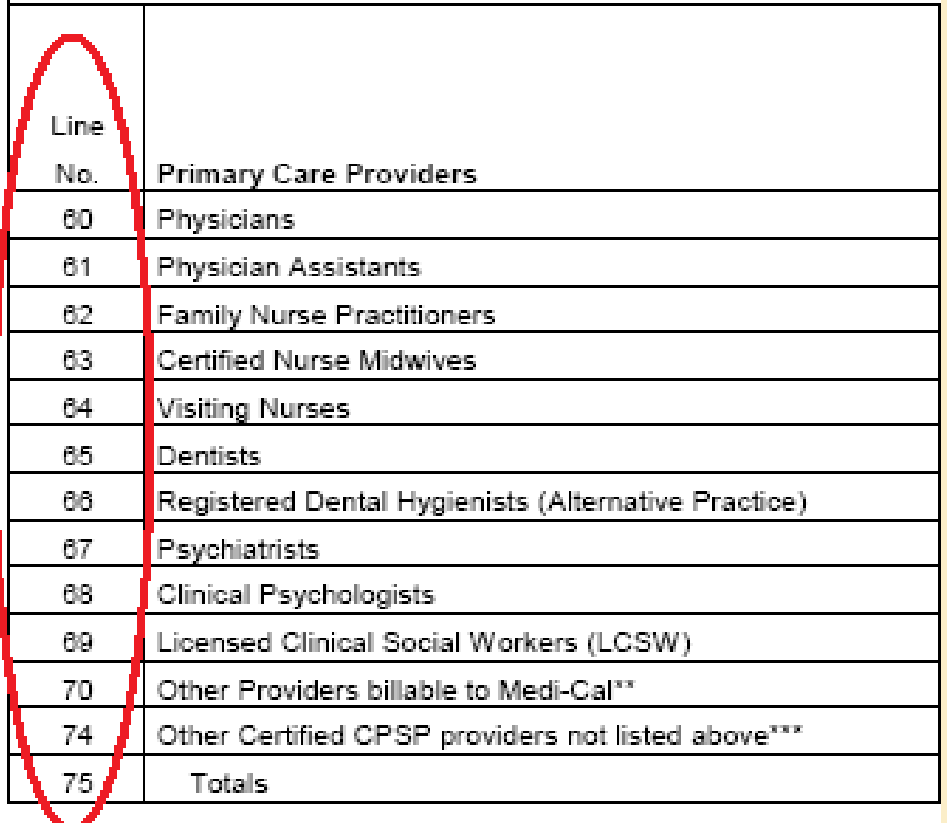

#### OSHPD Section 6 Encounters Report

- OSHPD Section 6 Encounters and Gross Revenue
- Instructions: run the report normally, but before refreshing the output, filter for lines 60 to 74 in the column OSHPDSection2Line
- Un-check the line numbers outside of the range 60 to 74 (you might see different line numbers than in this example)

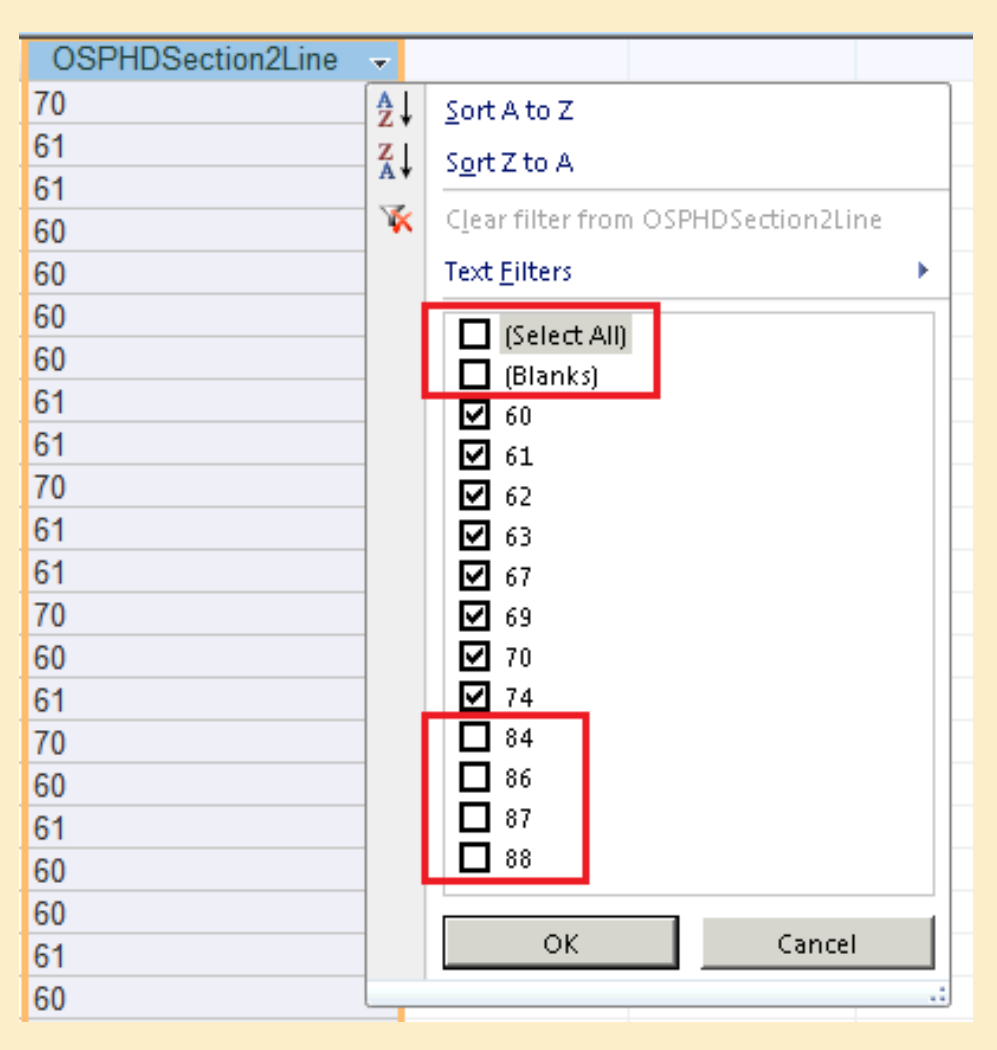

### Note on Section 2 Clinical Support Staff Contacts

**The report for Section 2, "OSHPD Sec 2 Encounters by** Primary Care Provider," relies on claims for the staff members mapped to lines 60 to 94 (i.e., all Primary Care Providers AND Clinical Support Staff).

• Not all contacts by Clinical Support Staff are billed, so you may need to examine other sources of data to count all of their contacts

#### Selected Procedure Codes (Section 5)

- Your health center may not bill for procedures using the codes on this table, for example, paps, mammograms, and vaccines.
- Because the health center is a "gateway" for these services you need to "portray the clinic's public health contribution to the community" (see OSHPD instruction manual page 19). Therefore, you should report services provided even if they are not billed with the stated CPT codes. This may require alternate sources of data.

#### Selected Procedure Codes (Section 5)

Alternate sources of information:

- **Breast Cancer Screen Validation\_v3- All mammograms** ordered within a period or time, including results
- Cervical Cancer Screen Validation\_v5- All pap tests ordered within a period or time, including results
- Registry reports

### Questions?